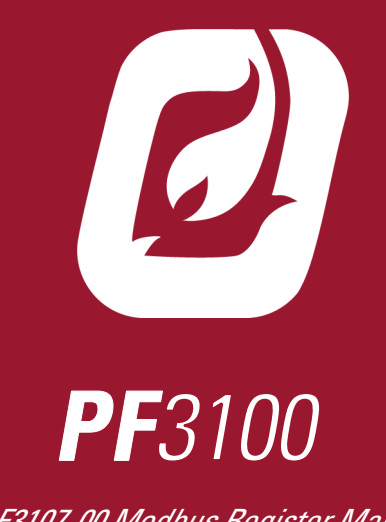

PF3107-00 Modbus Register Map DOC-001071 v2.0

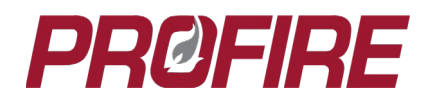

## **1 INTRODUCTION**

This document outlines key configuration and register information for PF3100 systems utilizing a PF3107-00 Modbus card. The information below is applicable for Modbus card hardware v1.3.x and NA-43.0 firmware.

### 1.1 GENERAL INFORMATION

The Modbus Card implements a Modbus slave device which allows BMS controller setting and status information to be read remotely by a PLC or other remote Modbus master device. The protocol used is Modbus RTU and the physical implementation is half-duplex RS-485. The Modbus Card interfaces with each connected BMS controller independently.

#### 1.2 CONFIGURATION

There are no configurable Modbus settings available on the PF3100. The Modbus master device must be configured in accordance with the specifications below to ensure proper functionality:

The slave address of each BMS Controller card is the last byte of its MAC address (e.g., A BMS with MAC address A0:00:00:00:00:2B has a Modbus address of 2B hex (43 decimal). Ensure that slave addresses are updated when BMS Controller cards are replaced in the system.

The baud rate is automatically selected upon power up based on the baud rate setting of the master device (either 9600 or 19200 bps). Ensure that the PF3100 system is power cycled after changing the baud rate for the change to take effect.

Data bits must be set to 8.

Parity must be set to none.

Stop Bit must be set to 1.

A 120 Ω termination resistor is present on the Modbus card and can be enabled or disabled using the DIP switch next to the Modbus connection terminals.

The Start and Status contacts on the Modbus card are not currently supported.

#### 1.3 LED INDICATORS

The Modbus card has two LEDs (Tx and Rx) mounted on the board for communications troubleshooting to help troubleshoot communications.

Each LED blinks three times when the card is powered up.

The Rx LED blinks twice every time a valid message is received and once every time an invalid message is received.

The Tx LED blinks once every time the card transmits a Modbus message.

**Note**: When troubleshooting Modbus communication issues, ensure all other slave devices are removed from the bus to minimize transmissions that are not intended for the PF3100.

### **2 MODBUS REGISTER MAP**

The following is a complete list of Modbus registers supported by the PF3100 system.

**Note:** If an input becomes invalid, its corresponding Modbus register will report a value of 0. Similarly, all registers associated with BMS controllers that are not communicating with the system will also report values of 0.

### 2.1 READ-ONLY DISCRETE INPUTS

The Discrete Inputs (100xx) are single byte read-only values. Reading one input will result in a single byte being returned with the least significant bit holding the value. Reading multiple inputs per command will result in a bit packed vector being returned.

Use the "Read Input Status" command (0x02) to read the Discrete Inputs.

**Example 1:** Read Single – Reading 1 register starting from Register Offset 3 will result in one data byte being returned with the least significant bit containing the value from Register Offset 3. All other unused bits will be set to zero.

**Example 2:** Read Multiple – Reading 12 registers starting from Register Offset 3 will result in two data bytes being returned. The value of the registers will be populated in the bits of each byte, beginning with the least significant bit of each byte. All other unused bits will be set to zero.

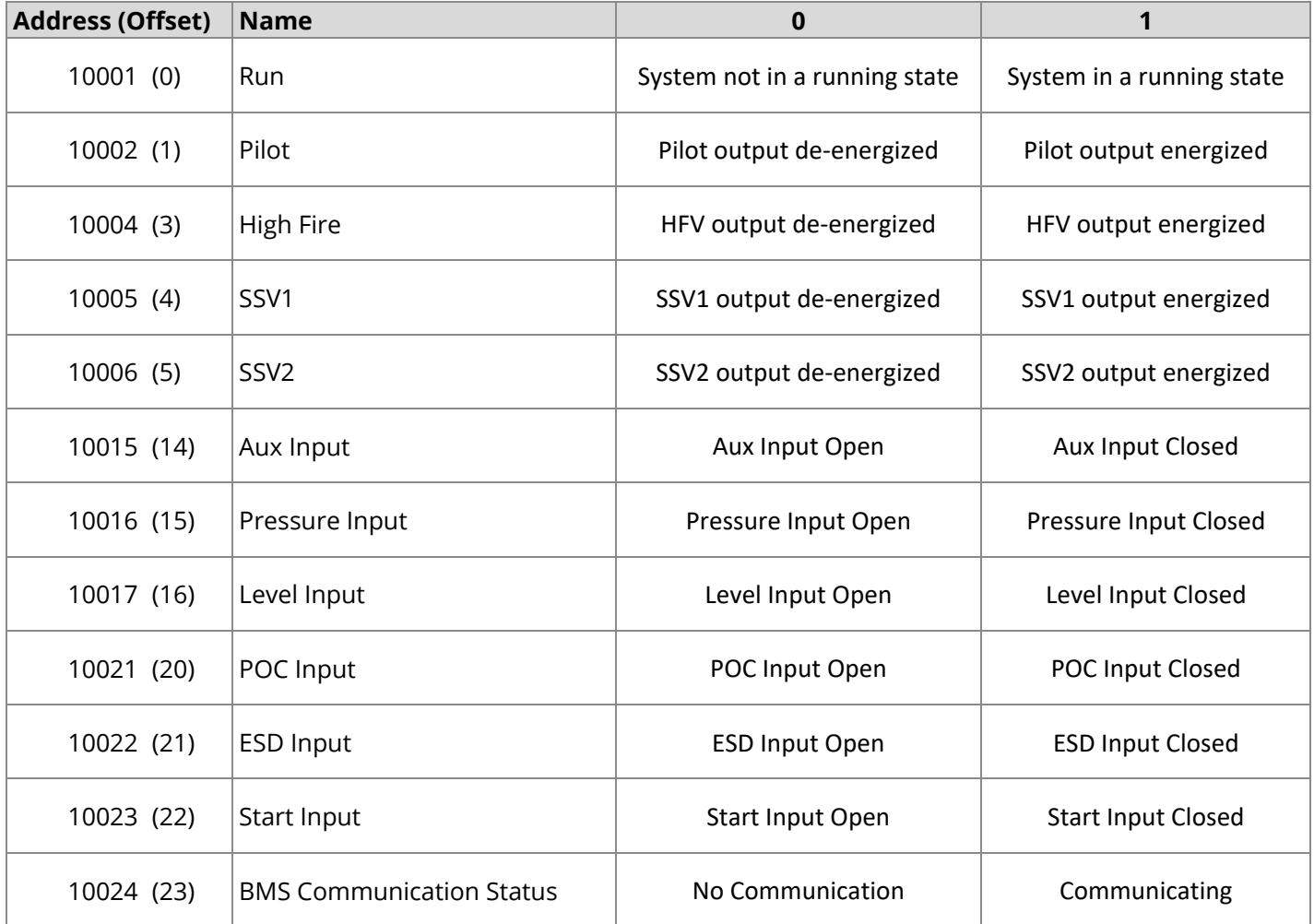

### 2.2 READ-ONLY INPUT/HOLDING REGISTERS

The Input Registers (300xx) are 2 byte read-only values which are mirrored in corresponding Holding Registers (400xx) for convenience and to maintain compatibility with some PLCs. Use the "Read Input Register" command (0x04) to read the Input Registers and the "Read Holding Registers" command (0x03) to read Holding Registers.

**Example 1**: Read Single - Reading 1 register starting from Register Offset 3 results in two data bytes being returned. The first byte will be the most significant byte of Register Offset 3, and the second byte will be the least significant byte.

**Example 2**: Read Multiple – Reading 2 registers starting from Register Offset 3 will result in four data bytes being returned. The first byte will be the most significant byte of Register Offset 3, the second byte will be the least significant byte of Register Offset 3, the third byte will be the most significant byte of Register Offset 4, and the fourth byte will be the least significant byte of Register Offset 4.

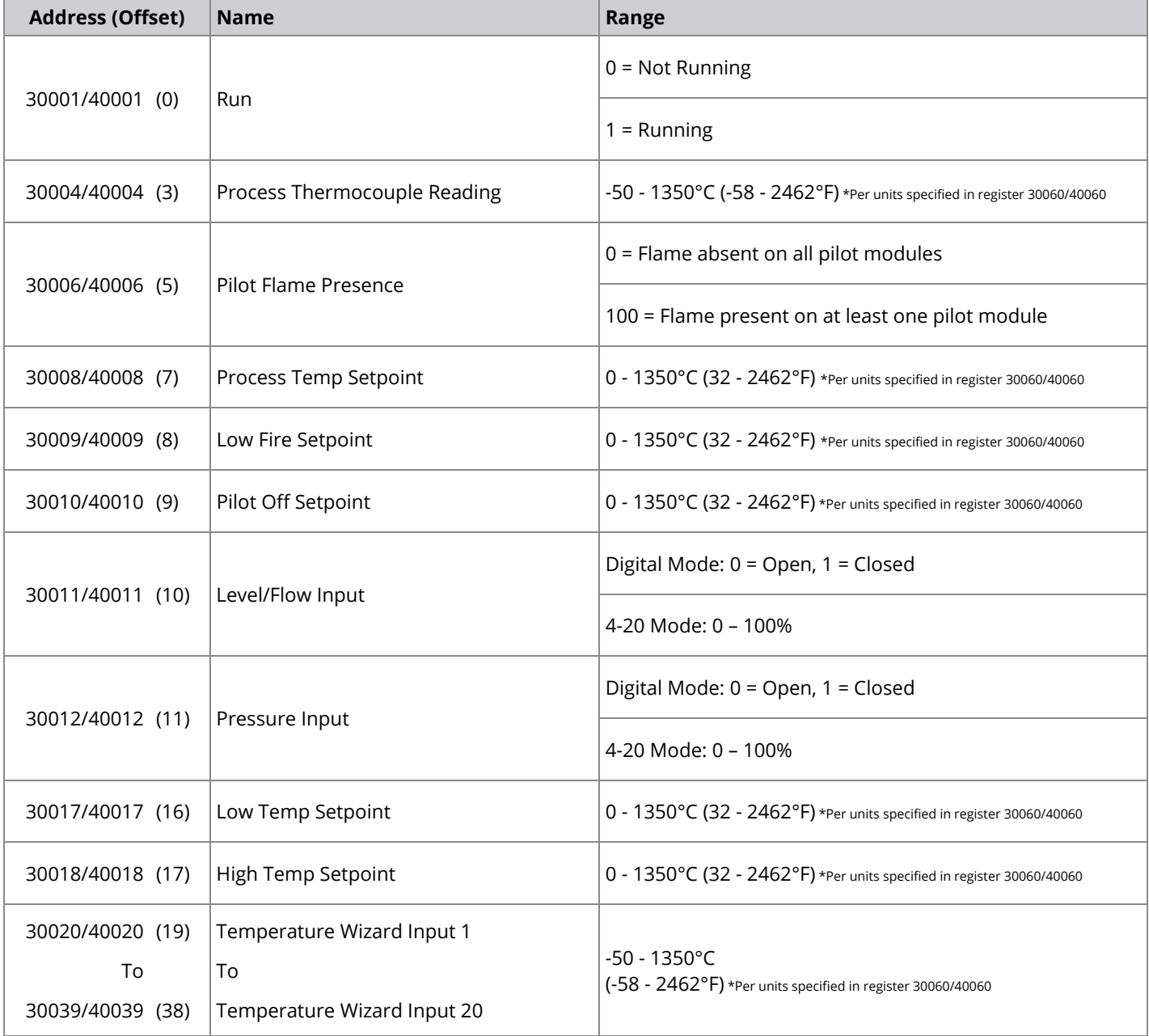

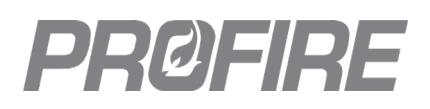

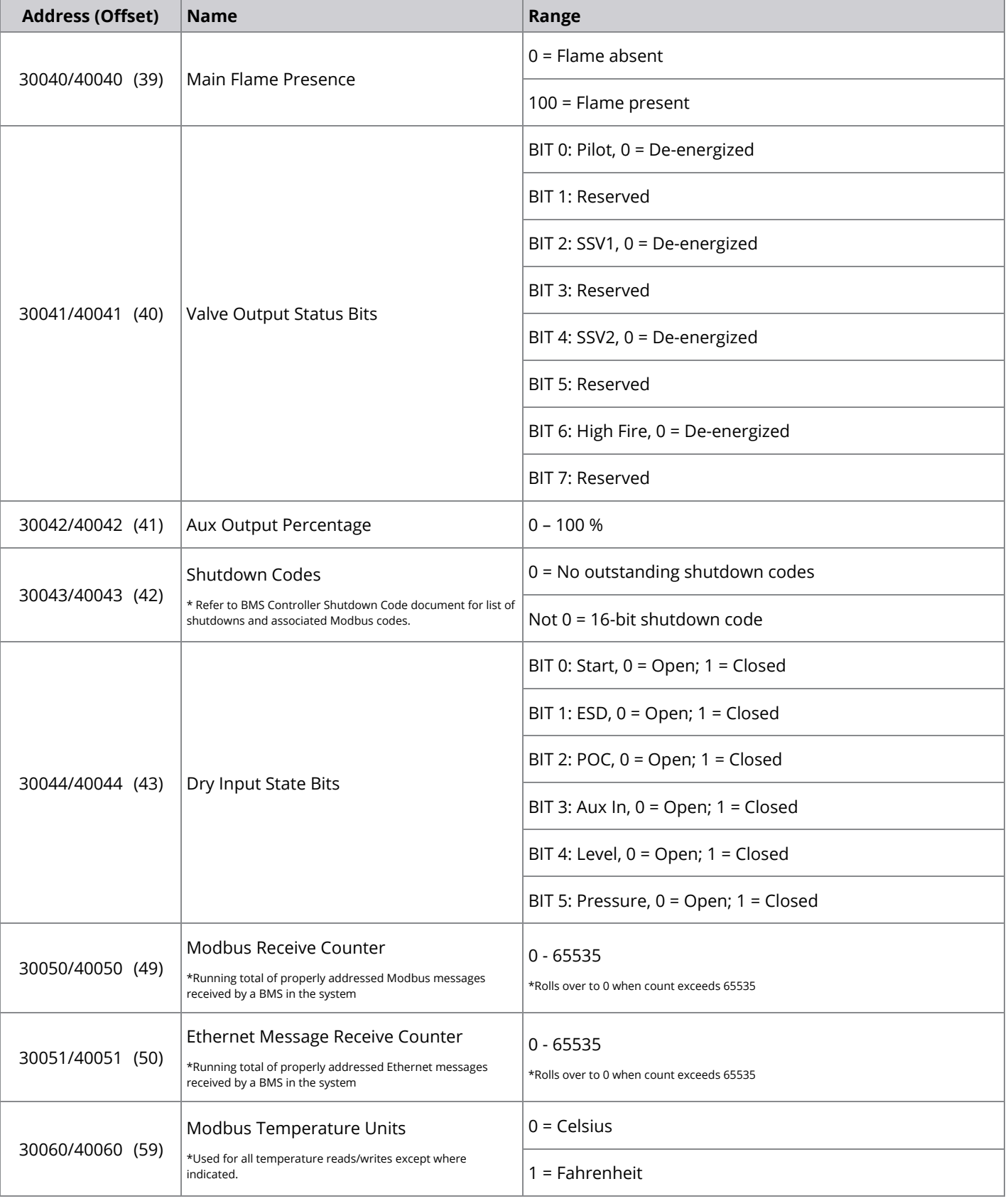

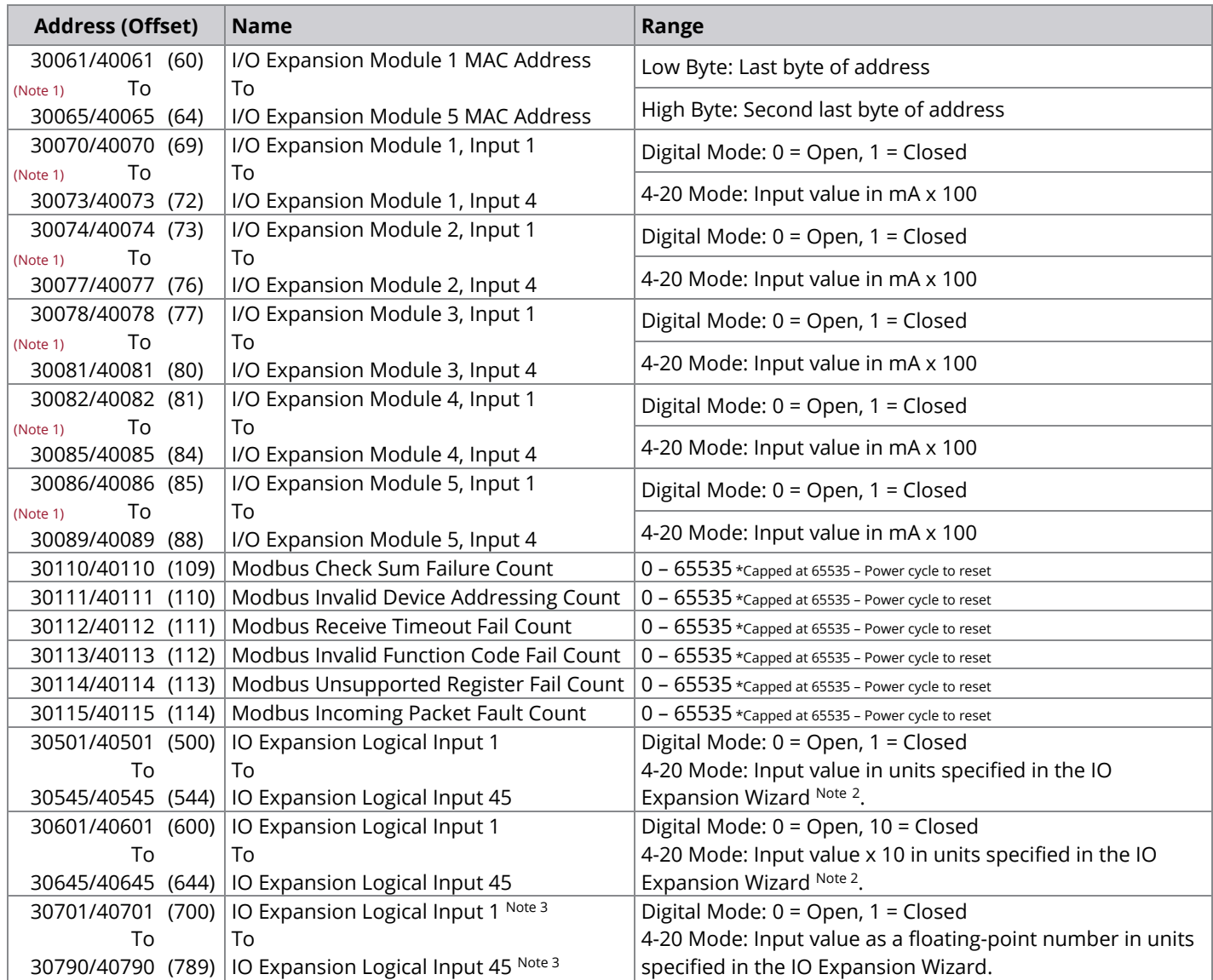

 $1$ <sup>1</sup> Care must be taken when reading the I/O Expansion inputs over Modbus as the I/O Expansion modules may become reordered upon power cycle or settings modification (e.g., the module represented as Module 2 over Modbus may be represented as Module 1 following a power cycle). For this reason, the following procedure is recommended when reading I/O Expansion Inputs via registers 30070 through 30089:

- i. Scan input registers 30061 to 30065 for the MAC address of the module from which you wish to read.
- ii. Use the following formula to determine the correct register to read:

 $30070 + 4$  x (register from step i - 30061) + (desired module input – 1)

Ex. Desired input = Input 2 from I/O expansion module with MAC address ending in "A1B2" Associated Modbus register = scan of 30061-30065 looking for "A1B2" = 30063 for this example Register associated with reading for Input 2:  $30070 + 4 \times (30063 - 30061) + (2 - 1) = 30070 + 8 + 1 = 30079$ 

 $2$  Values below 0 are represented as 0, and values above 65535 are represented as 65535. Consider using registers 30701/40701 through 30790/40790 if values are not between 0 and 65535.

<sup>3</sup> Floating-point numbers are held in two sequential registers and are represented in IEEE-754 standard format.

Ex. IO Expansion Input 1 is held in consecutive registers 30701 & 30702 (and 40701 & 40702).

IO Expansion Input 45 is held in consecutive registers 30789 & 30790 (and 40789 & 40790).

#### 2.3 READ/WRITE HOLDING REGISTERS

The Holding Registers (400xx) are 2 byte read/write values.

Use either the "Pre-set Single Register" command (0x06) or the "Pre-set Multiple Registers" command (0x10) to write to the Holding Registers.

Use the "Read Holding Registers" command (0x03) to read the Holding Registers.

**Example 1:** Write Single – Writing 1 register starting from Register Offset 100 will require two data bytes to be sent. The first byte will be the most significant byte of Register Offset 100 and the second byte will be the least significant byte.

**Example 2:** Write Multiple – Writing 2 registers starting from Register Offset 100 will require four data bytes to be sent. The first byte will be the most significant byte of Register Offset 100, the second byte will be the least significant byte of Register Offset 100, the third byte will be the most significant byte of Register Offset 101, and the fourth byte will be the least significant byte of Register Offset 101.

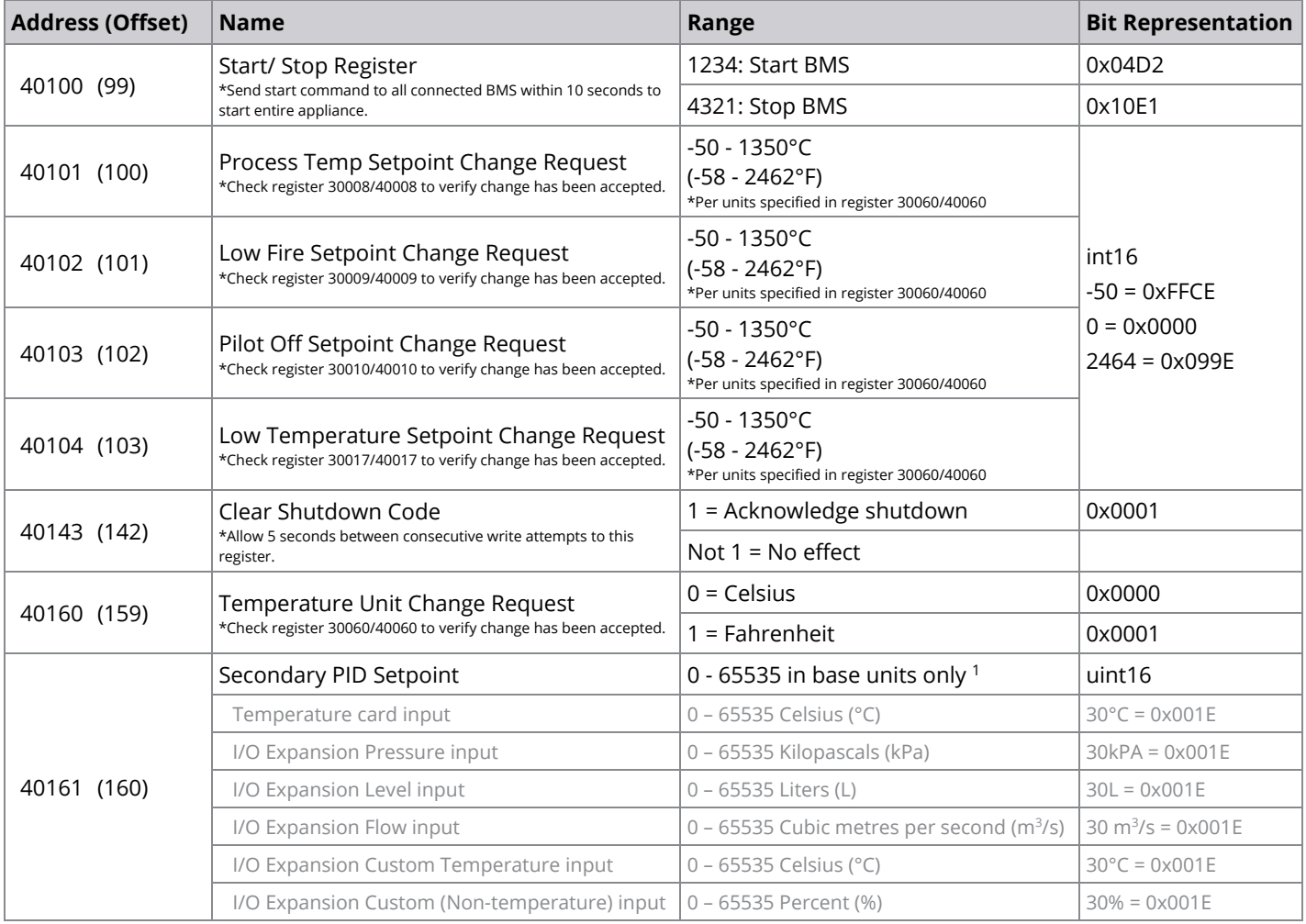

<sup>1</sup> All Secondary PID Setpoint change requests must be written in the appropriate base units as specified in the table (e.g., for a temperature card thermocouple input configured as a Secondary PID Input with UI Temperature Units setting set to Fahrenheit - the UI displays the input readings in Fahrenheit, but all Secondary PID Setpoint change requests written to register 40161 must be in Celsius. Similarly, reads of register 40161 are represented in Celsius).

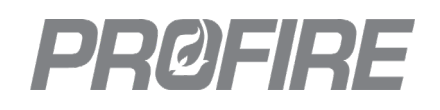

### **3 VERSION HISTORY**

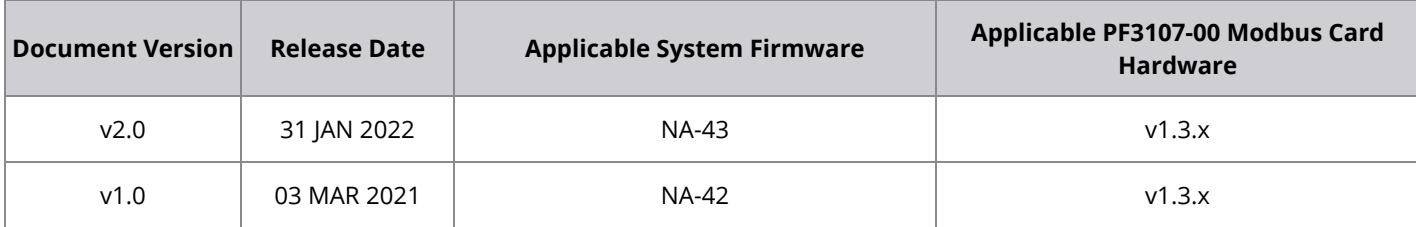

#### 3.1 DOCUMENT CHANGE SUMMARY

#### **3.1.1 VERSION 2.0**

- Added registers 30501/40501 to 30545/40545
- Added registers 30601/40601 to 30645/40645
- Added registers 30701/40701 to 30790/40790
- Added register 40161 and corresponding note on base units
- Removed registers 30116/40116 to 30160/40160 (functionality duplicated by new registers 30601/40601 to 30645/40645

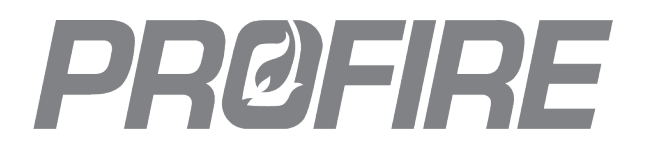

#### **UNITED STATES**

1.801.796.5127 321 South, 1250 West Suite 1 Lindon, UT 84042, USA support@profireenergy.com

#### **CANADA**

1.780.960.5278 9671 – 283 Street Acheson, AB T7X 6J5, Canada support@profireenergy.com